# **The Noterator Documentation**

*Release 0.4.3*

**James Rutherford**

**Aug 31, 2017**

## **Contents**

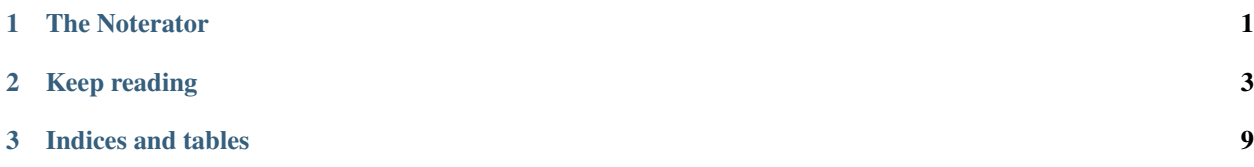

## CHAPTER 1

The Noterator

<span id="page-4-0"></span>Adding notification to your iteration.

```
>>> from noterator import noterate, EMAIL, TWILIO
>>> for obj in noterate(my_objects, EMAIL|TWILIO):
... do_something_slow(obj)
...
>>>
```
When the loop completes, The Noterator will notify you by all the methods you passed in. In this case it'll email you and send an SMS to your configured number with Twilio. Other supported notification methods are HipChat (send a notification to a room) and desktop.

You can find more usage information in the [usage docs.](http://noterator.readthedocs.io/en/latest/usage.html)

## **Configuration**

Before The Noterator can do anything, you'll need a config.ini file (see [config.example.ini](https://github.com/jimr/noterator/blob/master/config.example.ini) or the example below to get started).

It's possible to use The Noterator without a configuration file, but it's a little less concise. See the [configuration docs](http://noterator.readthedocs.io/en/latest/configuration.html) for more detail.

By default, we check for \$HOME/.config/noterator/config.ini, so it's probably best to keep your config there, but you can pass the config\_file parameter to noterate with the path to an alternative location.

You only need to define settings for the methods you wish to use.

```
[desktop]
sound = true
[email]
from mail = The Noterator <noterator@example.org>
recipient = you@example.org
host = smtp.example.org
```

```
port = 25username = postmaster@example.org
password = password123
```
#### **[hipchat]**

```
token = abc123room_id = 123456
from_name = The Noterator
message_colour = green
```
#### **[twilio]**

```
account\_sid = abc123token = abc123from number = +123456to\_number = +456789
```
## **TODO**

- New notification plugins: logging, ...
- Notication during iteration, a la [tqdm.write](https://github.com/tqdm/tqdm#writing-messages)

## **License**

MIT.

## **Credits**

This package was created with [Cookiecutter](https://github.com/audreyr/cookiecutter) and the [audreyr/cookiecutter-pypackage](https://github.com/audreyr/cookiecutter-pypackage) project template.

## CHAPTER 2

## Keep reading

## <span id="page-6-0"></span>**Installation**

#### **Stable release**

To install The Noterator, run this command in your terminal:

```
$ pip install noterator
```
This is the preferred method to install The Noterator, as it will always install the most recent stable release.

If you don't have [pip](https://pip.pypa.io) installed, this [Python installation guide](http://docs.python-guide.org/en/latest/starting/installation/) can guide you through the process.

#### **From sources**

The sources for The Noterator can be downloaded from the [Github repo.](https://github.com/jimr/noterator)

You can either clone the public repository:

**\$** git clone git://github.com/jimr/noterator

Or download the [tarball:](https://github.com/jimr/noterator/tarball/master)

**\$** curl -OL https://github.com/jimr/noterator/tarball/master

Once you have a copy of the source, you can install it with:

**\$** python setup.py install

#### **Usage**

The simplest usage of The Noterator is inside a for loop.

```
>>> from noterator import noterate, EMAIL
>>> for obj in noterate(my_objects, EMAIL):
... do_something_slow(obj)
...
>>>
```
By default, it will notify you by your chosen methods when the iteration completes. You can also provide a description of the iteration that will be included (handy if you're doing several).

```
>>> from noterator import noterate, EMAIL
>>> for obj in noterate(my_objects, EMAIL, "Slow loop 1"):
... do_something_slow(obj)
...
>>>
```
You can combine notification methods and get notified when iteration begins:

```
>>> from noterator import noterate, EMAIL, TWILIO
>>> for obj in noterate(my_objects, EMAIL|TWILIO, start=True):
... do_something_slow(obj)
...
>>>
```
If you want to hear about progress before completion, you can use the  $e \vee e \vee \vee \neg$  parameter:

```
>>> from noterator import noterate, EMAIL
>>> for obj in noterate(my_objects, EMAIL, every_n=100):
... do_something_slow(obj)
...
>>>
```
#### **Advanced**

If the sequence you're iterating over is an iterator, you can also use noterate as one:

```
>>> from noterator import noterate, EMAIL
\Rightarrow it = noterate(iter([1,2,3]), EMAIL)
>>> while True:
... try:
... result = it.next()
... except StopIteration:
... break
...
>>>
```
The noterate function is just a wrapper around the noterator.Noterator class. If you want to set up a reuesable Noterator, you can also do that as follows:

```
>>> from noterator import Noterator, EMAIL
>>> noterator = Noterator(method=EMAIL, every_n=100, start=True)
>>> for obj in noterator(my_objects, desc="loop 1")
... do_something_slow(obj)
```

```
...
>>> for obj in noterator(my_other_objects, desc="loop 2")
... do something else slow(obj)
...
>>>
```
## **Configuration**

#### **Available notification methods**

Currently, The Noterator supports email, HipChat, Twilio (SMS), and desktop notifications.

Desktop notifications are only supported on Mac & Linux. On Linux, the notify-send binary must be on your \$PATH.

Here is the full set of configuration options available for all notification methods:

```
[desktop]
sound = false
[email]
from_mail = The Noterator <noterator@example.org>
recipient = you@example.org
host = smtp.example.org
port = 25username = postmaster@example.org
password = password123
[hipchat]
token = abc123room_id = 123456
from_name = The Noterator
message_colour = green
[twilio]
```
account\_sid = abc123  $token = abc123$  $from_number = +123456$  $to\_number$  =  $+456789$ 

The only settings that have a default are:

- email.port: 25
- hipchat.from\_name: The Noterator
- hipchat.message\_colour: green
- desktop.sound: false

#### **Configuration in .ini files**

By default, noterator will look in \$HOME/.config/noterator/config.ini for configuration. See [con](https://github.com/jimr/noterator/blob/master/config.example.ini)[fig.example.ini](https://github.com/jimr/noterator/blob/master/config.example.ini) to get started.

If you want to keep your configuration file somewhere else, you can pass the config file parameter to noterator:

```
>>> from noterator import noterate, EMAIL
>>> for obj in noterate(my_objects, method=EMAIL, config_file='/path/to/config.ini'):
... do_something_slow(obj)
...
>>>
```
#### **Configuration in code**

If you set up a Noterator class, you can override your file-based configuration per iteration:

```
>>> from noterator import Noterator, EMAIL
>>> noterator = Noterator(method=EMAIL, every_n=100, start=True)
>>> noterator.configure_plugin('email', recipient='someone@example.org')
>>> for obj in noterator(my_objects)
... do_something_slow(obj)
...
>>> noterator.configure_plugin('email', recipient='someone_else@example.org')
>>> for obj in noterator(my_other_objects)
... do_something_slow(obj)
...
>>>
```
You can go a step further and avoid using files at all. The following code would work even if no configuration file could be found:

```
>>> from noterator import Noterator, EMAIL
>>> noterator = Noterator(my_objects, method=EMAIL, every_n=100, start=True)
>>> noterator.configure_plugin('email', recipient='you@example.org', from_mail=
˓→'postmaster@example.org', host='smtp.example.org')
>>> for obj in noterator:
... do_something_slow(obj)
...
>>>
```
### **Contributing**

Contributions are welcome, and they are greatly appreciated! Every little bit helps, and credit will always be given. You can contribute in many ways:

#### **Types of Contributions**

#### **Report Bugs**

Report bugs at [https://github.com/jimr/noterator/issues.](https://github.com/jimr/noterator/issues)

If you are reporting a bug, please include:

- Your operating system name and version.
- Any details about your local setup that might be helpful in troubleshooting.

• Detailed steps to reproduce the bug.

#### **Fix Bugs**

Look through the GitHub issues for bugs. Anything tagged with "bug" and "help wanted" is open to whoever wants to implement it.

#### **Implement Features**

Notification methods in The Noterator are implemented as plugins and we're always open to new methods of notification. If you want to implement a plugin, check the existing ones for what you need to implement. Make sure you update the docs and put example configuration in config.example.ini.

#### **Write Documentation**

The Noterator could always use more documentation, whether as part of the official Noterator docs, in docstrings, or even on the web in blog posts, articles, and such.

#### **Submit Feedback**

The best way to send feedback is to file an issue at [https://github.com/jimr/noterator/issues.](https://github.com/jimr/noterator/issues)

If you are proposing a feature:

- Explain in detail how it would work.
- Keep the scope as narrow as possible, to make it easier to implement.
- Remember that this is a volunteer-driven project, and that contributions are welcome :)

#### **Get Started!**

Ready to contribute? Here's how to set up *noterator* for local development.

- 1. Fork the *noterator* repo on GitHub.
- 2. Clone your fork locally:

```
$ git clone git@github.com:your_name_here/noterator.git
```
3. Install your local copy into a virtualenv. Assuming you have virtualenvwrapper installed, this is how you set up your fork for local development:

```
$ mkvirtualenv noterator
$ cd noterator/
$ python setup.py develop
```
4. Create a branch for local development:

```
$ git checkout -b name-of-your-bugfix-or-feature
```
Now you can make your changes locally.

5. When you're done making changes, check that your changes pass flake8 and the tests, including testing other Python versions with tox:

```
$ flake8 noterator tests
$ python setup.py test or py.test
$ tox
```
To get flake8 and tox, just pip install them into your virtualenv.

6. Commit your changes and push your branch to GitHub:

```
$ git add .
$ git commit -m "Your detailed description of your changes."
$ git push origin name-of-your-bugfix-or-feature
```
7. Submit a pull request through the GitHub website.

#### **Pull Request Guidelines**

Before you submit a pull request, check that it meets these guidelines:

- 1. The pull request should include tests.
- 2. If the pull request adds functionality, the docs should be updated. Put your new functionality into a function with a docstring, and add the feature to the list in README.rst.
- 3. The pull request should work.

### **Tips**

To run a subset of tests:

\$ py.test tests.test\_noterator

## CHAPTER 3

Indices and tables

- <span id="page-12-0"></span>• genindex
- modindex
- search